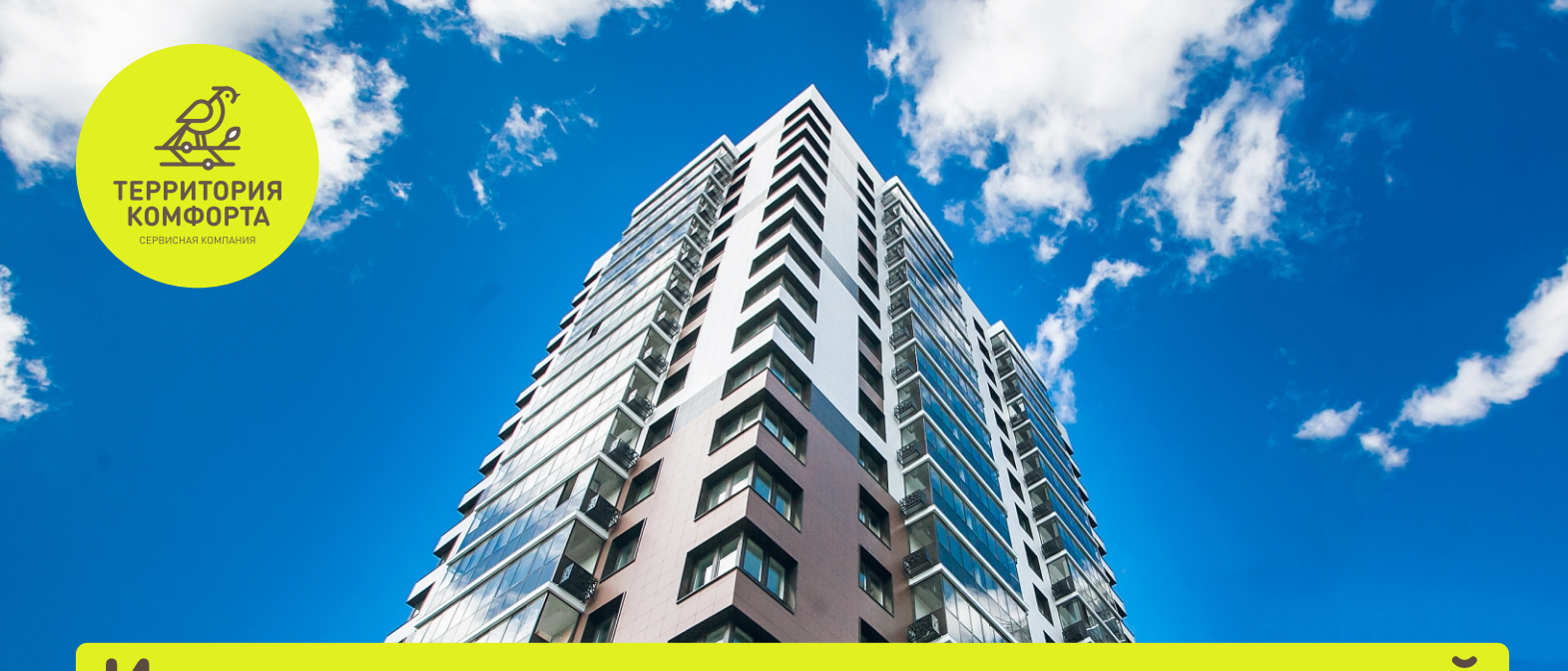

## **Инструкция по управлению системой «Умный дом»**

**Для доступа к системе управления «Умный дом», необходимо собственнику квартиры скачать мобильное приложение «Унистрой»**

**ВАЖНО! Только после авторизации в Личном кабинете на сайте terrkomf.ru вы можете управлять лицевым счётом квартиры ! в мобильном приложении Унистрой**

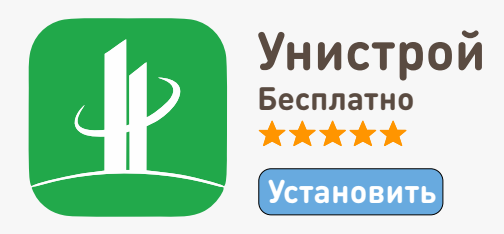

#### **Скачать приложение можно здесь:**

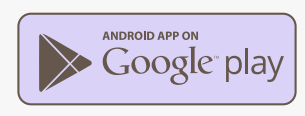

**AVANY STUDENT** 

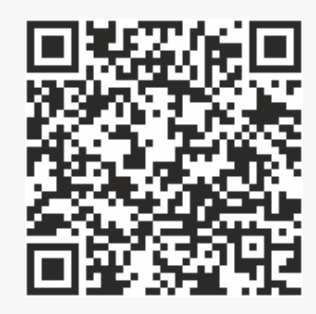

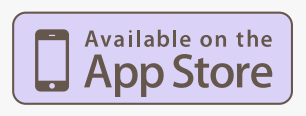

**AND AND AND** 

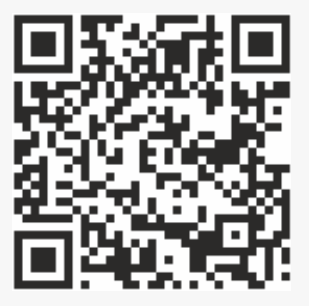

### **Инструкция по авторизации в Личном кабинете на сайте Terrkomf.ru:**

- **Открываете официальный сайт Terrkomf.ru. В верхнем правом углу нажимаете кнопку 1. «Личный кабинет»**
- **Логин и пароль для входа в Личный кабинет выдаётся при заключении договора с сервисной компанией «Территория комфорта». Далее нажимаете кнопку «Изменить данные» 2.**
	- **Нажимаете кнопку «Обновить e-mail» 3. и «Обновить телефон»**

**Вводите новый e-mail адрес и подтверждаете 4. его, открыв письмо с проверкой**

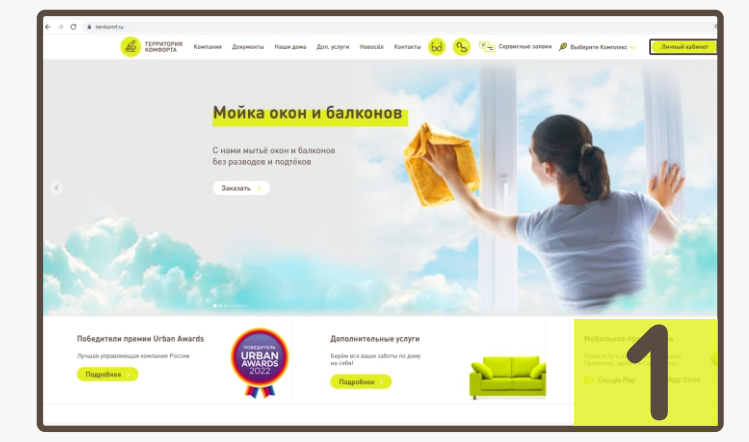

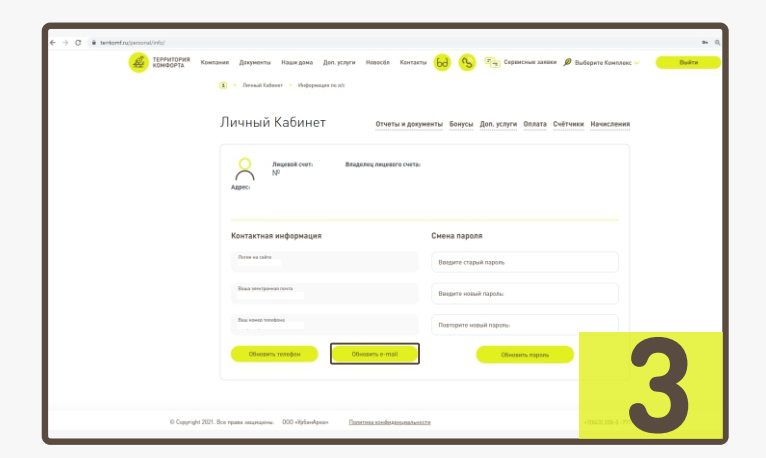

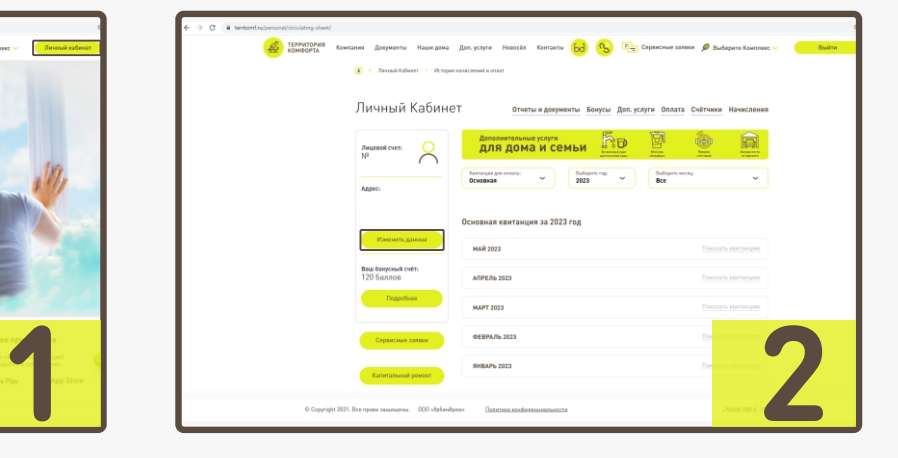

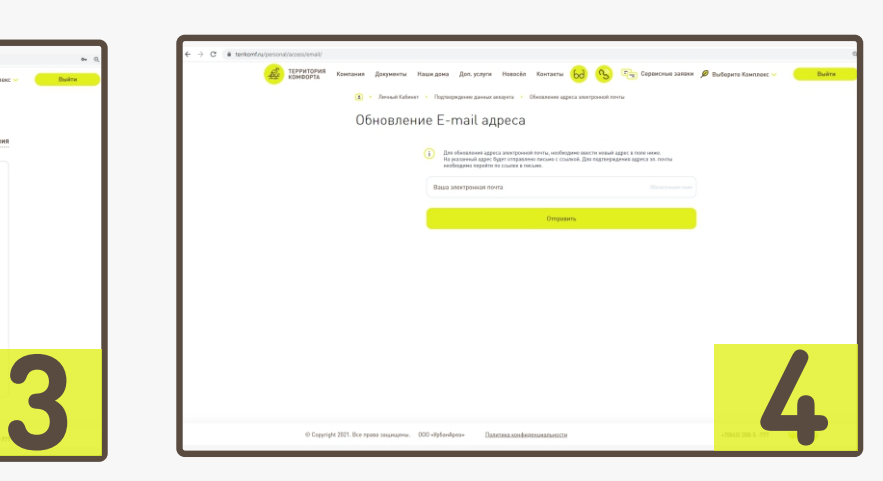

#### **Инструкция по входу в мобильное приложении «Унистрой»**

**Открываете мобильное приложение Унистрой. 1. Нажимаете на кнопку «Вход»** 

**Вводите номер телефона, привязанный к вашему**  «Вводите номер телефона, привязанный к вашему<br><mark>«Личному кабинету»</mark> на сайте <mark>terrkomf.ru</mark> и вводите **код авторизации, который пришёл по СМС**

**3.**

Казань

**Чтобы управлять лицевым счетом квартиры, нажимаете «Добавить объект». Вводите номер лицевого счёта. Номер лицевого счёта можно получить в офисе «Территория комфорта» Или можно узнать по тел. call- центра 8 (843)208-5-777**

елефона

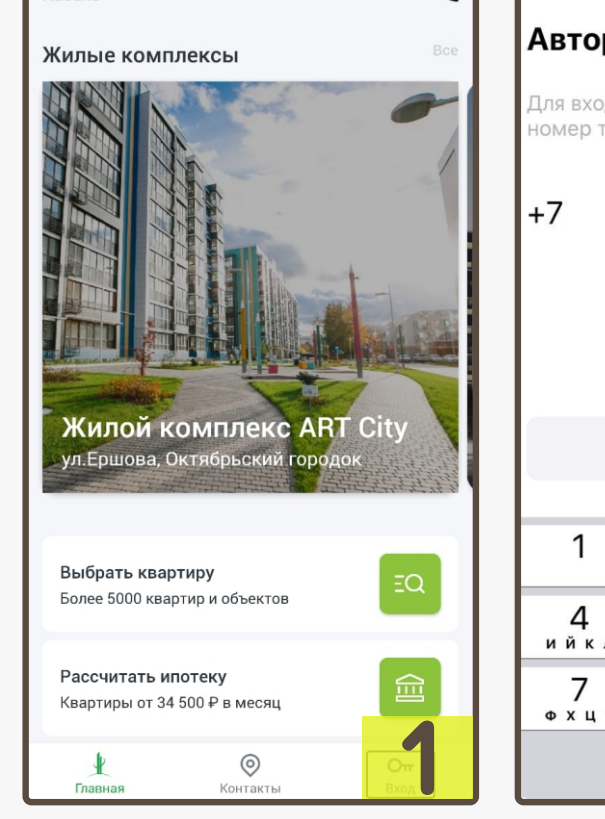

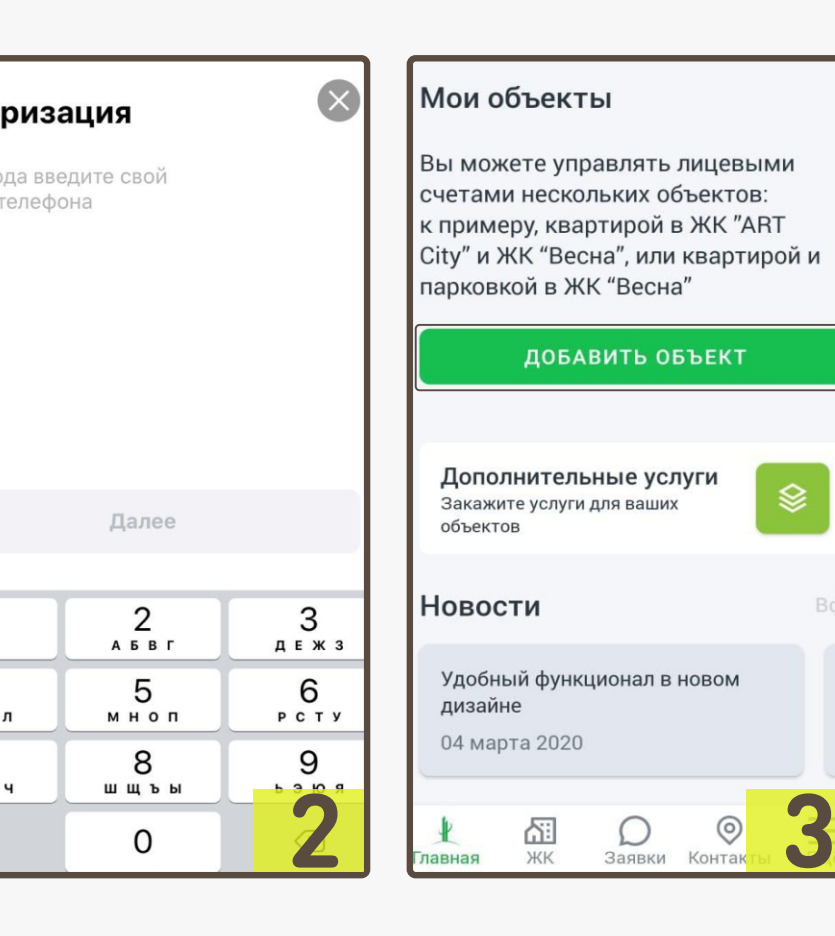

ଛ

**Bo** 

### **Инструкция по управлению системой «Умный дом» в приложении «Унистрой»**

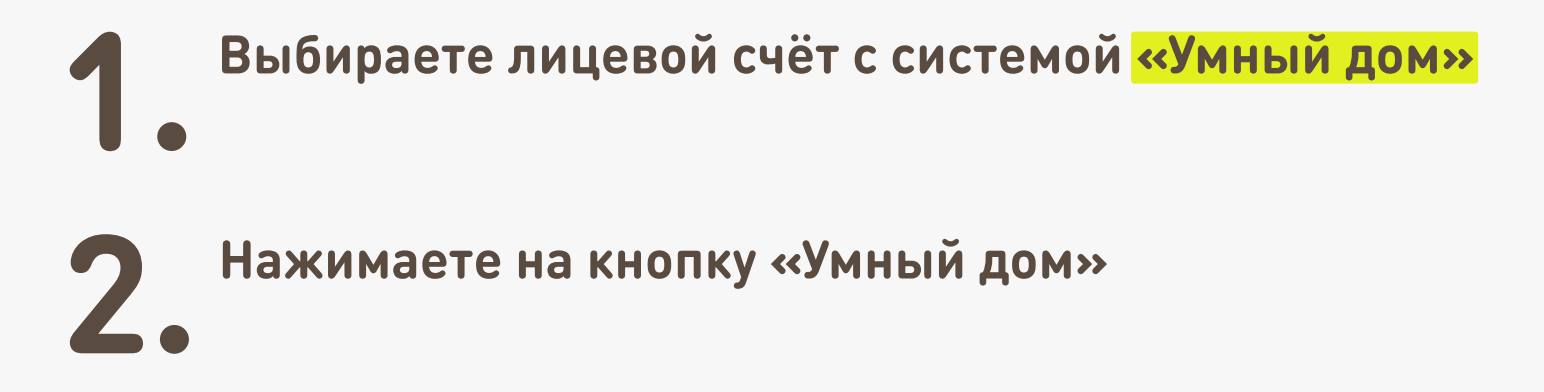

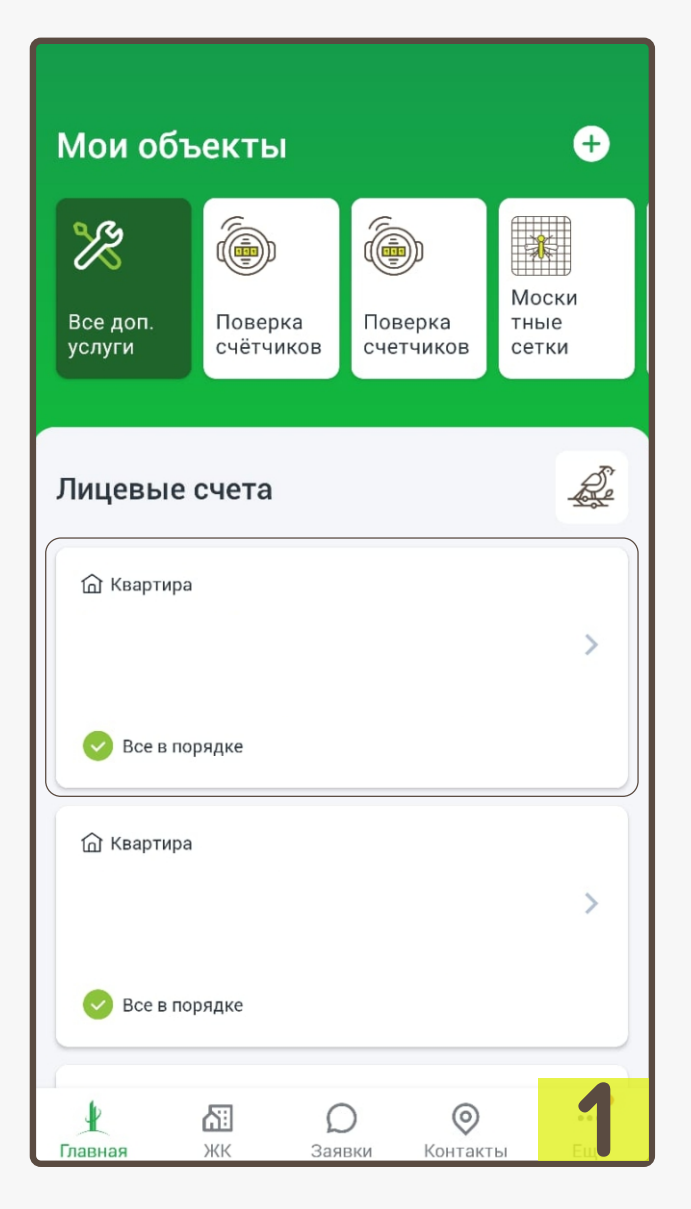

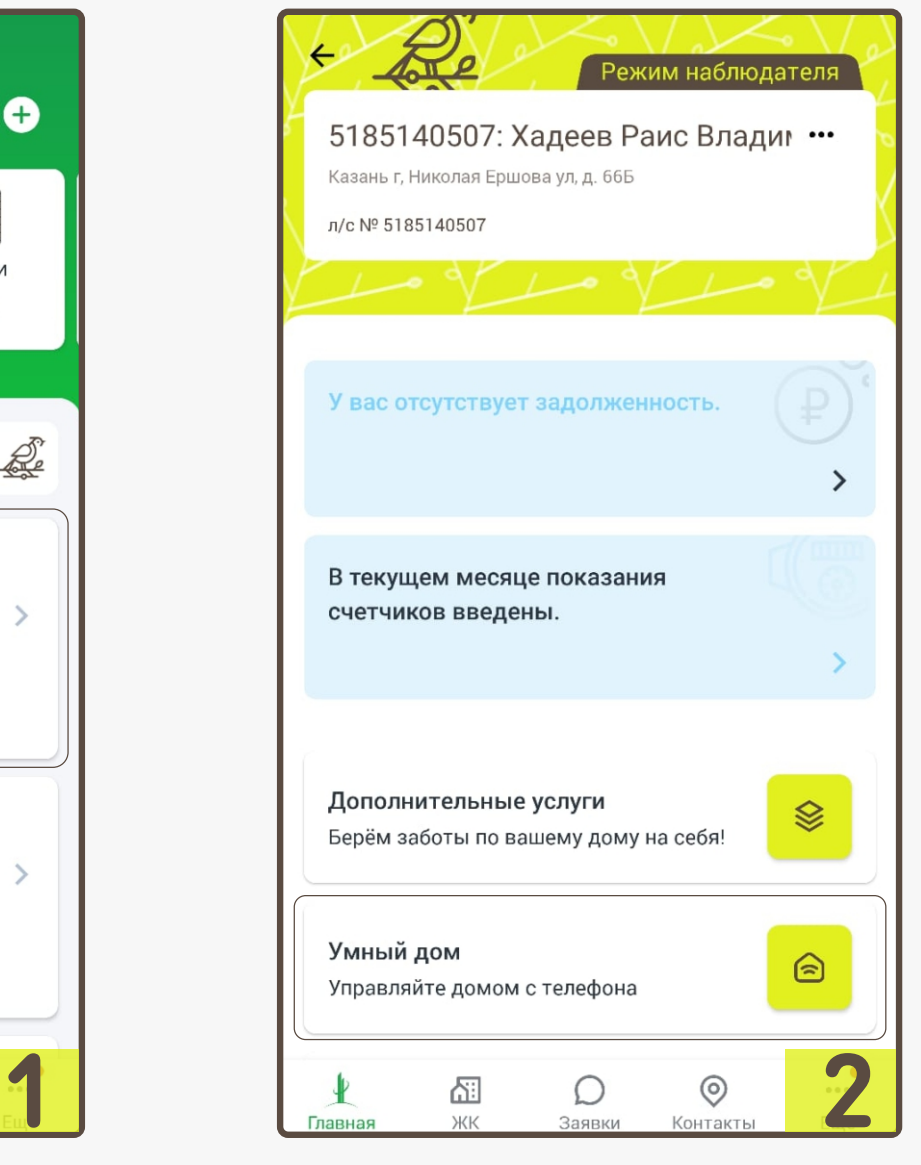

#### **Инструкция по управлению системой «Умный дом» в приложении «Унистрой»**

**На данной странице имеется возможность удалённо перекрывать и открывать водоснабжение в квартире. Отключать и включать подачу питания на объекты подключенные к системе 3.**

# **Электричество возможно отключать точечно. 4. Водоснабжение перекрывается во всей квартире**

**ВАЖНО! В случае срабатывания датчика протечки, водоснабжение перекрывается автоматически. На мобильное приложение «Унистрой» придёт Push-уведомление о перекрытии воды. Для открытия доступа к воде требуется дождаться прибытия аварийной службы для уточнения ситуации. Самостоятельно возобновить подачу воды не получится.** 

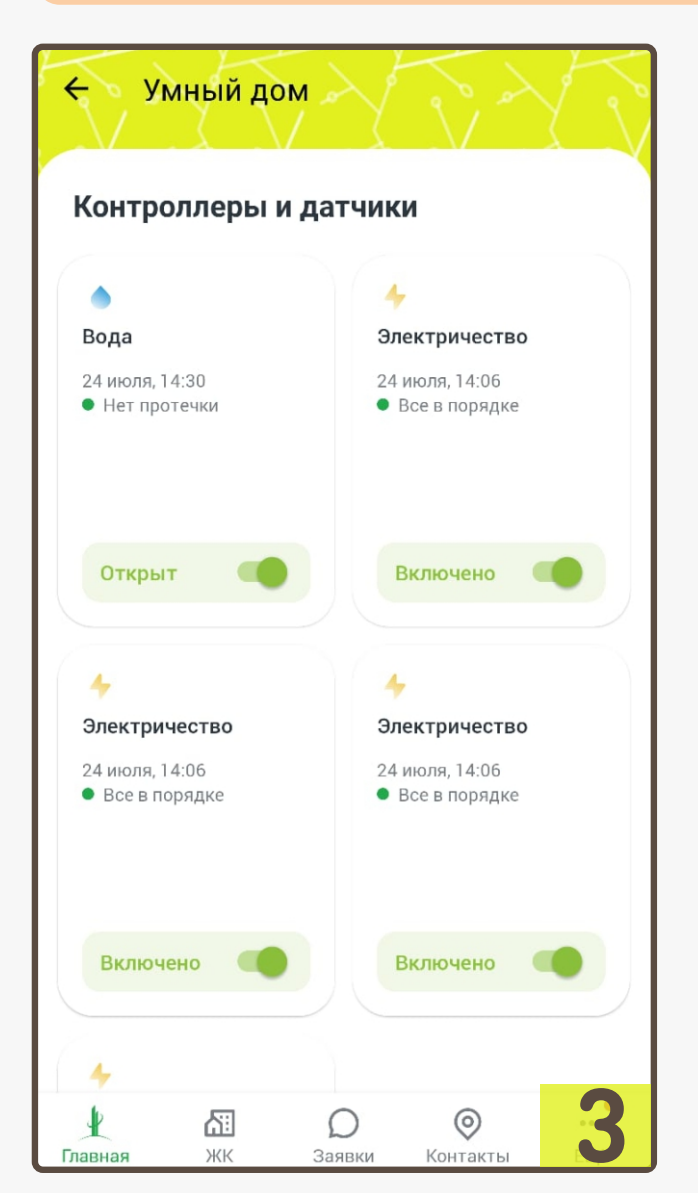

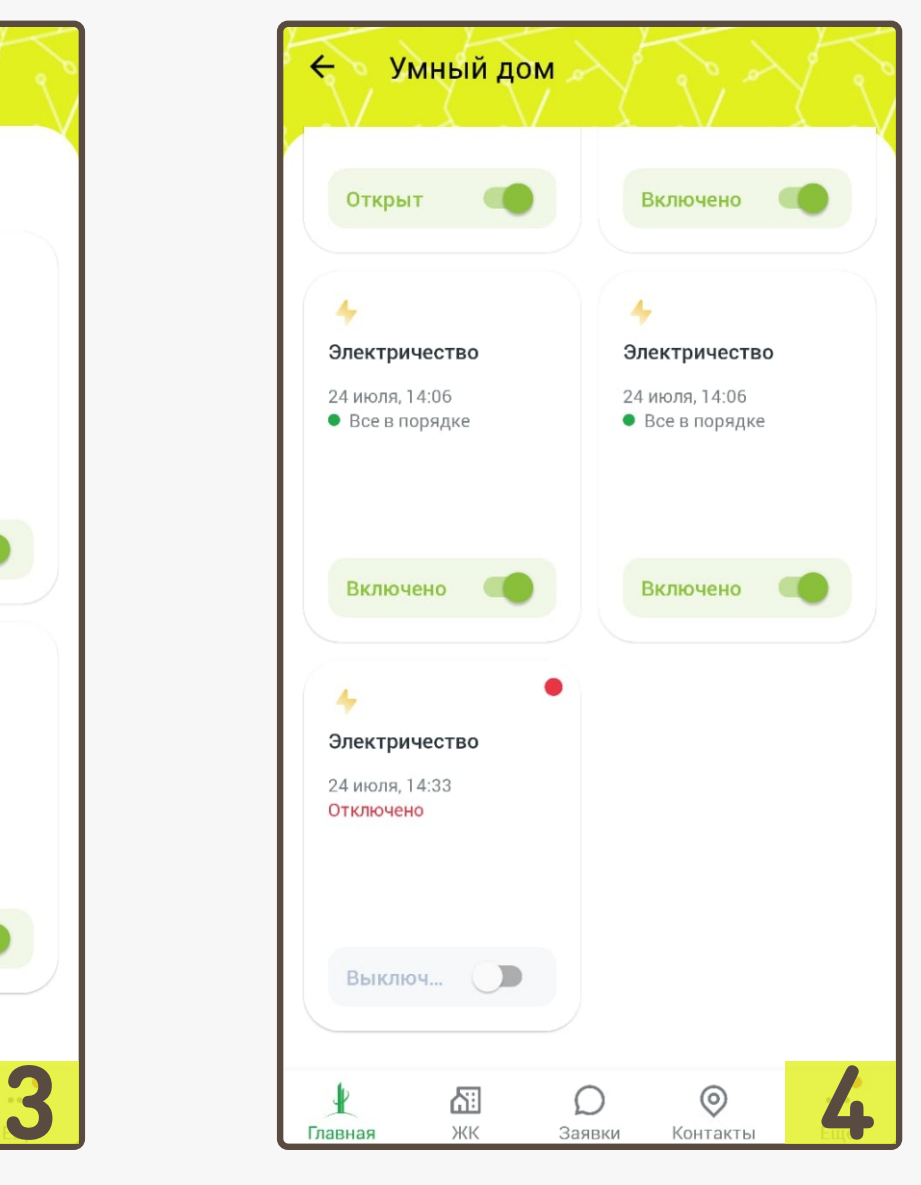